## RESTRICTED PARTY SCREENING

In order to comply with Federal laws, UCSD interactions with foreign persons and entities must be checked against a comprehensive list of Restricted Parties. The University of California system utilizes the Restricted Party Screening (RPS) tool on VisualCompliance.com to effectively and quickly meet this requirement.

All UC employees can obtain register with Visual Compliance for an account to access their RPS tool. Visit<https://www.visualcompliance.com/usr> and complete steps listed. Be sure to use your @ucsd.edu email address to register; this email address will also be your username.

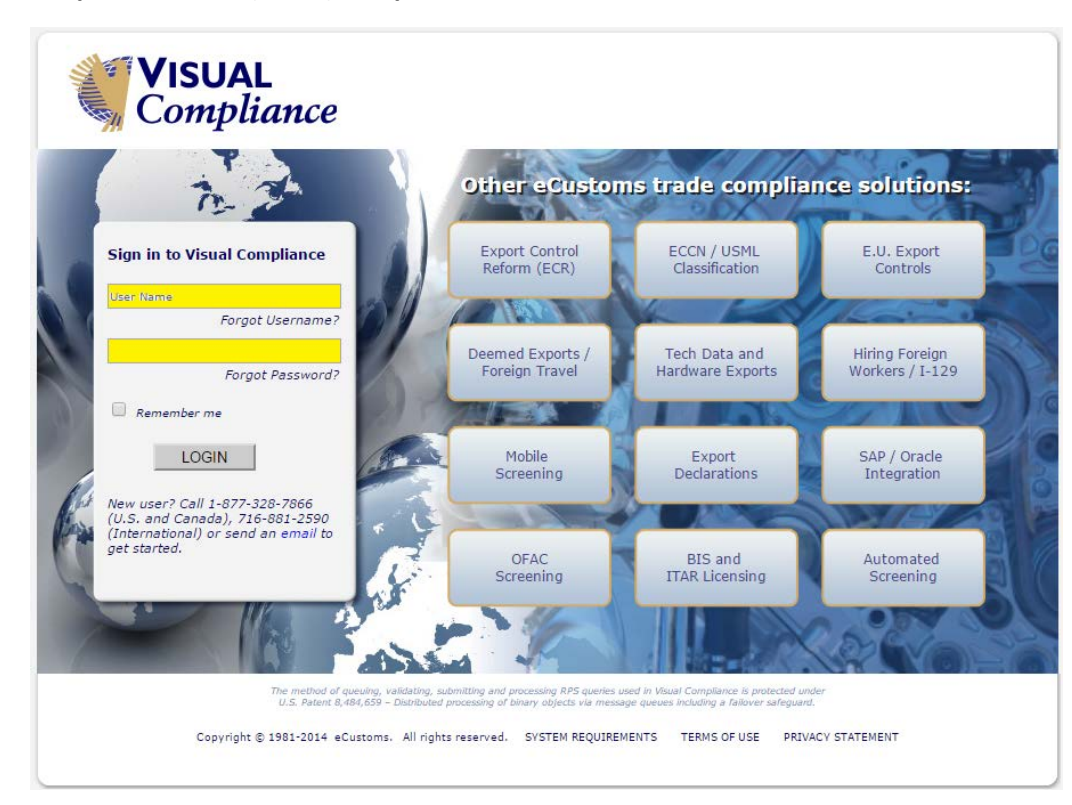

**1. Once you are registered, go t[o https://www.visualcompliance.com/](https://www.visualcompliance.com/) and sign on with your unique username (email) and password.**

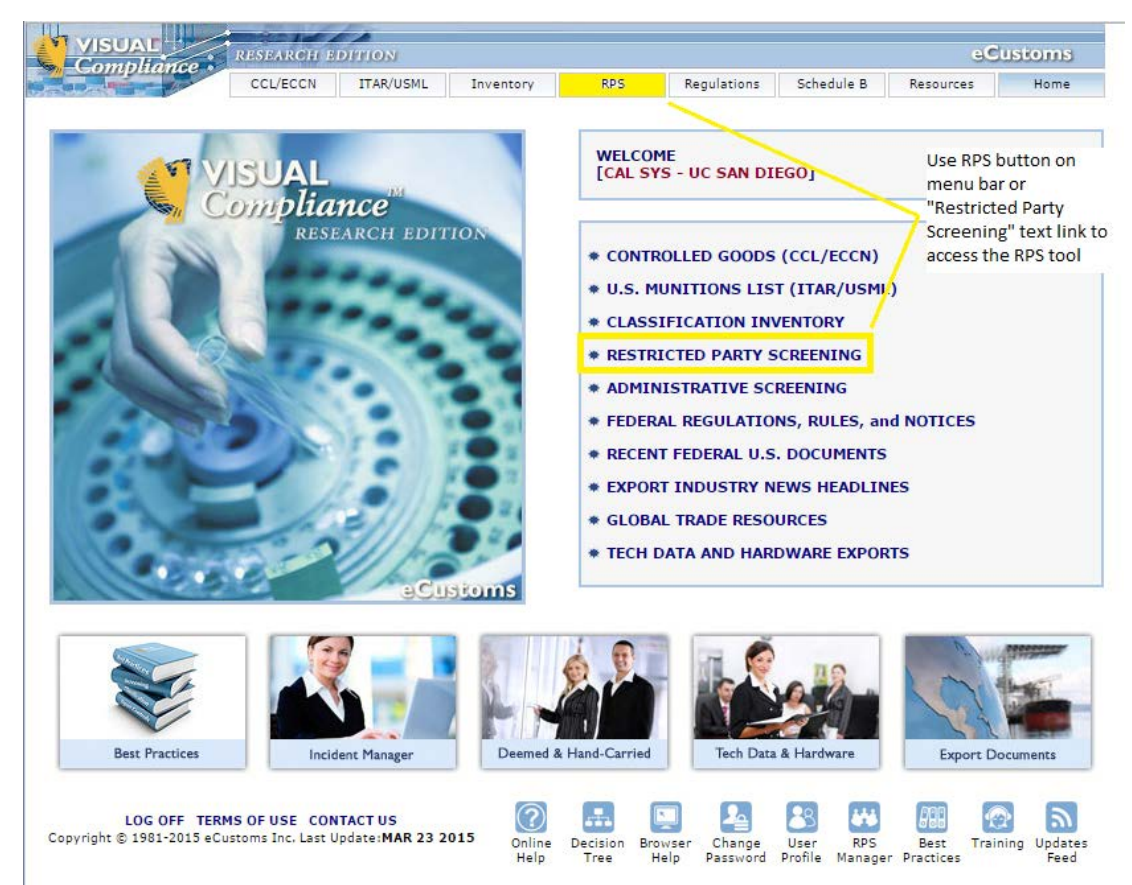

**2. After logging in, CLICK on the "RPS" –or- "Restricted Party Screening" links, as shown.**

**3. ENTER information as shown below.** *If you perform test searches for practice, be sure to write "Test" in the Comments Field.*

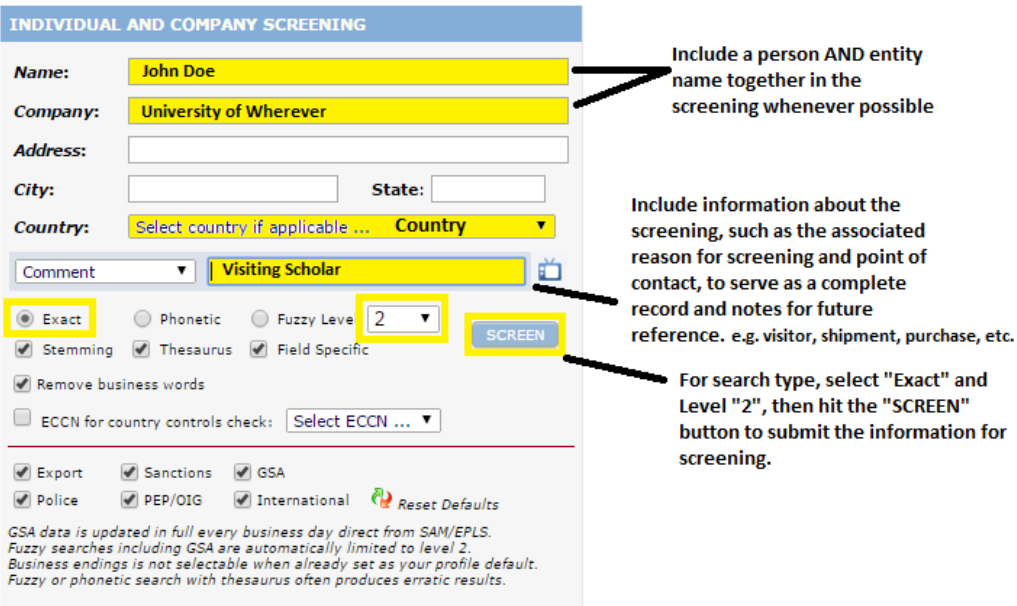

**4. VIEW result – you will receive "No Matching Records Found" or you will receive "Hits" or "Alerts"**

No Matching Records Found:

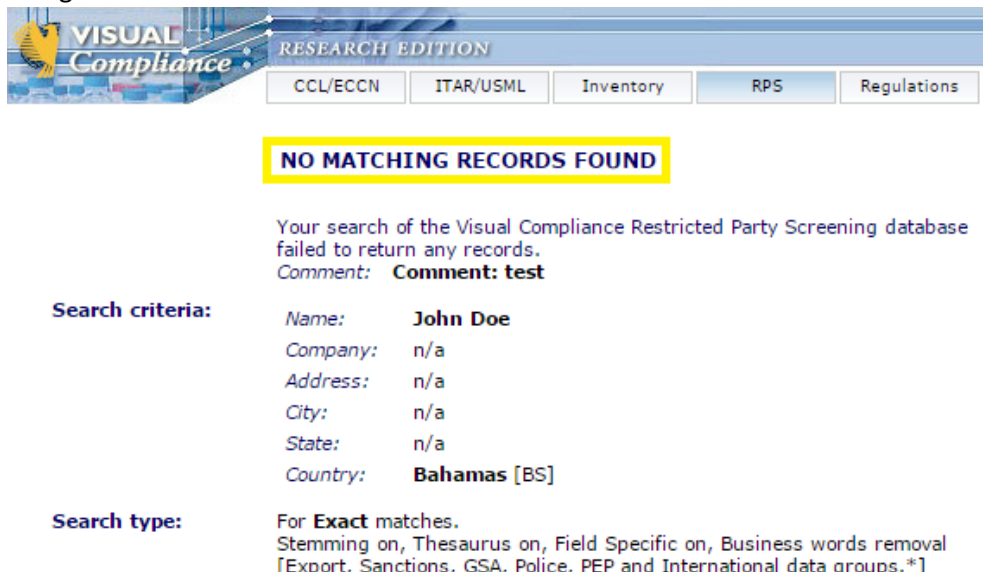

[Export, Sanctions, GSA, Police, PEP and International data groups."]<br>GSA data is updated in full every business day direct from SAM/EPLS.

## Some Examples for Screening Hits:

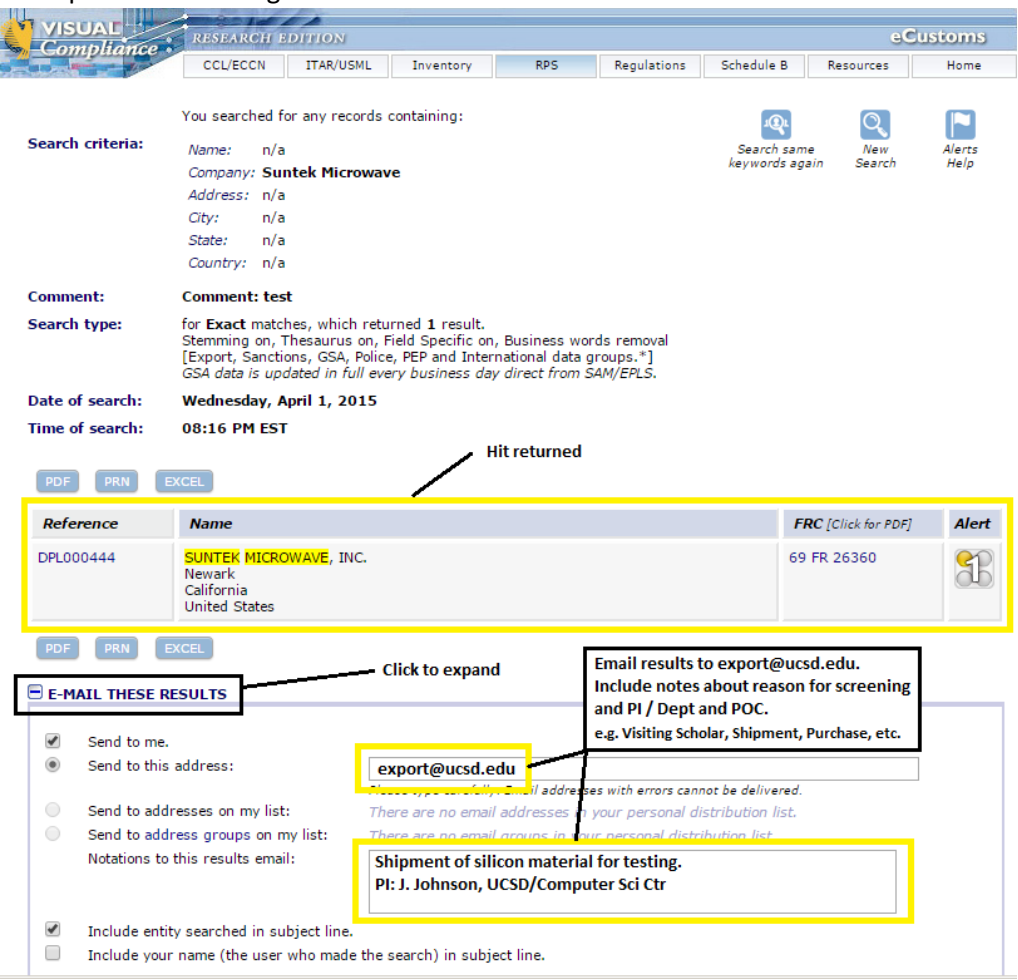

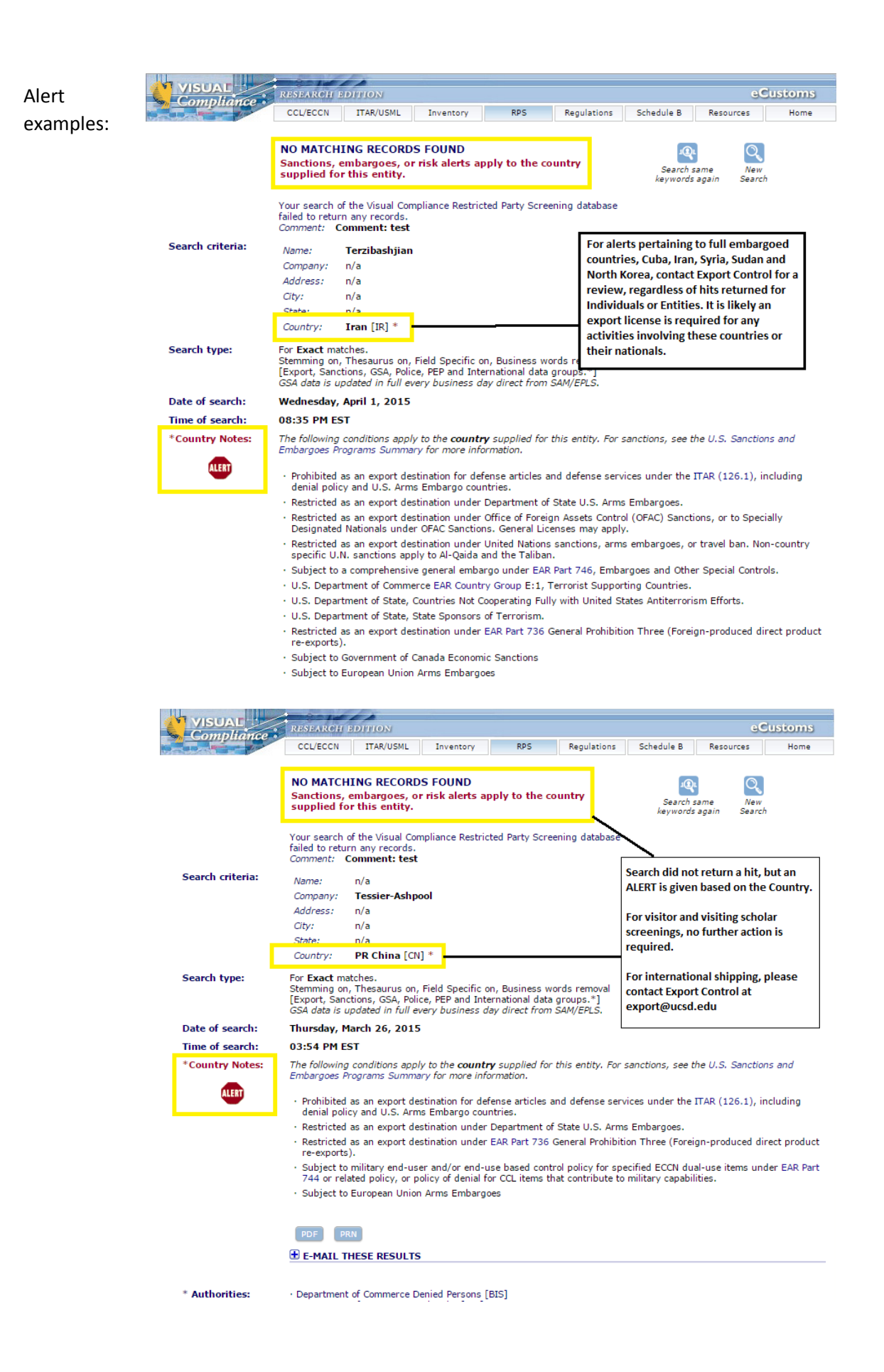